# GNUPLOT Quick Reference

(Copyright(c) Alex Woo <sup>1992</sup> June 1)

### Starting GNUPLOT

to enter GNUPLOT gnuplot to enter batch GNUPLOT gnuplot macro\_file to <sup>p</sup>ipe commands to GNUPLOTapplication <sup>|</sup> gnuplot

see below for environment variables you might want to change before entering GNUPLOT.

# Exiting GNUPLOT

exit GNUPLOT

T quit

All GNUPLOT commands can be abbreviated to the first few unique letters, usually three characters. This reference uses the complete name for clarity.

# Getting Help

introductory help help <sup>p</sup>lot help on <sup>a</sup> topic help <topic>list of all help available help or ? show allshow current environment

#### Command-line Editing

The UNIX, MS-DOS and VMS versions of GNUPLOT suppor<sup>t</sup> command-line editing and <sup>a</sup> command history. EMACS style editing is supported.

Line Editing:

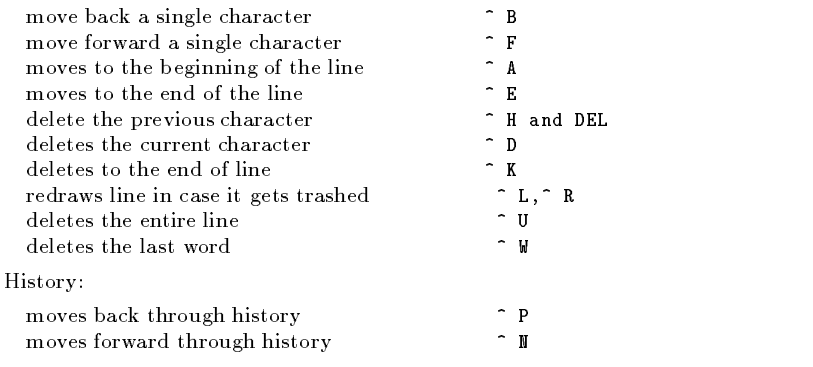

The following arrow keys may be used on the MS-DOS version if READLINE is used.

#### IBM PC Arrow Keys:

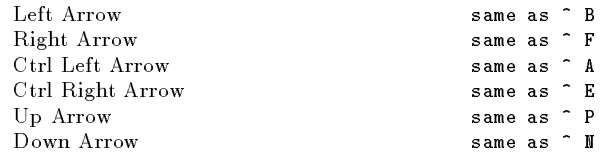

## Graphics Devices

All screen graphics devices are specied by names and options. This information can be read froma startup file (.gnuplot in UNIX). If you change the graphics device, you must replot with the replot command.

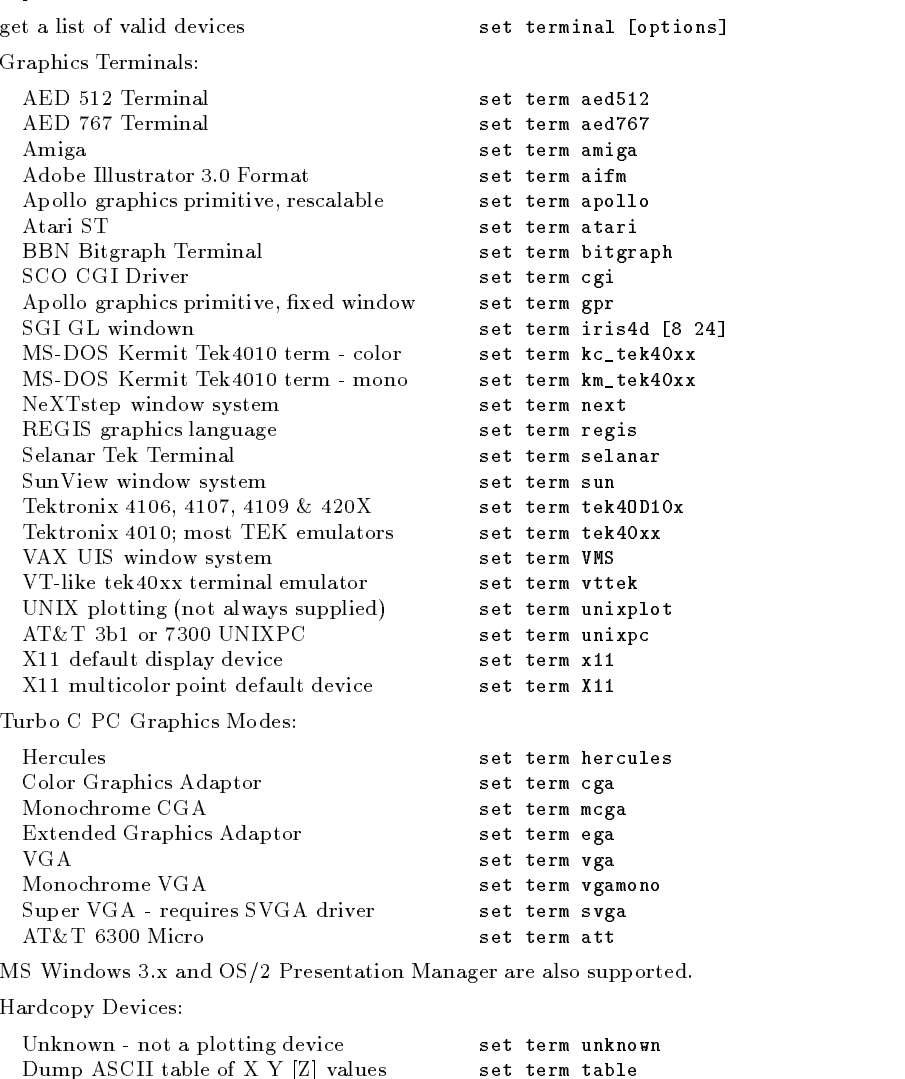

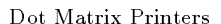

printer or <sup>g</sup>lass dumb terminal

Roland DXY800A <sup>p</sup>lotter

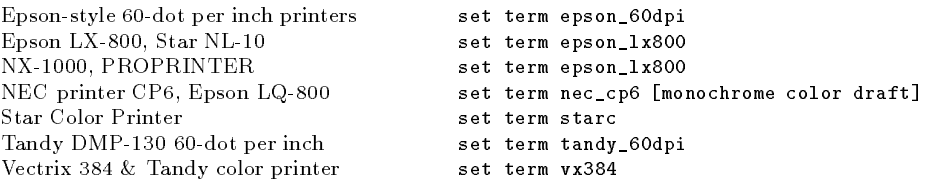

set term dxy800a

set term dumb

Laser Printers

```
Talaris EXCL language set term excl
 set term imagenImagen laser printerLN03-Plus in EGM mode set term ln03
 set term post [mode color `font' size]PostScript graphics language
 set term corel [mode color `font' size]
  CorelDraw EPSPrescribe - for the Kyocera Laser Printer set term prescribeKyocera Laser Printer with Courier font set term kyo
 set term qmsQMS/QUIC Laser (also Talaris 1200 )Metafiles
 AutoCAD DXF (120x80 default) set term dxf
 set term fig
 FIG graphics language: SunView or XFIG graphics language: Large Graph set term bfig
 SCO hardcopy CGI set term hcgi
 set term mif [pentype curvetype help]
 Frame Maker MIF 3.0Portable bitmapset term pbm [fontsize color]<br>set term rgip
  Uniplex Redwood Graphics Interface Proto- set term rgip<br>|-<br>|
colTGIF language set term tgifHP DevicesHP2623A and maybe others set term hp2623Az<br>The contract of the set term hp2648
 HP2648 and HP2647HP7580, & probably other HPs (4 pens) set term hp7580BHP7475 & lots of others (6 pens) set term hpgl
 set term hpljii [75 100 150 300]HP Laserjet series II & clonesHP DeskJet 500 set term hpdj [75 100 150 300]
 HP PaintJet & HP3630 set term hppj [FNT5X9 FNT9X17 FNT13x25]
 HP laserjet III ( HPGL plot vectors) set term pcl5 [mode font fontsize ]TeX picture environmentsLaTeX picture environment set term latex
 set term eepicEEPIC - extended LaTeX picture

 set term emtexLaTeX picture with emTeX specialsX set term pstricks
 PSTricks macros for TeX or LaTeXTPIC specials for TeX or LaTeX set term tpic
 MetaFont font generation input set term mf
```
#### Files

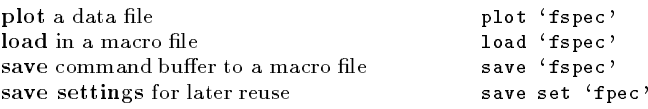

# PLOT & SPLOT commands

plot and splot are the primary commands plot is used to <sup>p</sup>lot 2-d functions and data, while splot <sup>p</sup>lots 3-d surfaces and data.

Syntax:

plot {ranges} <function> {title}{style} {, <function> {title}{style}...}

splot {ranges} <function> {title}{style} {, <function> {title}{style}...}

where  $\le$  function $>$  is either a mathematical expression, the name of a data file enclosed in quotes,<br>or a pair (plot) or triple (splot) of mathematical expressions in the case of parametric functions or <sup>a</sup> pair (plot) or triple (splot) of mathematical expressions in the case of parametric functions.User-defined functions and variables may also be defined here. Examples will be given below.

# Plotting Data

Discrete data contained in a file can displayed by specifying the name of the data file (enclosed in quotes) on the plot or splot command line. Data les should contain one data point per line. Lines beginning with  $\#$  (or ! on VMS) will be treated as comments and ignored. For  ${\bf plots},$  each data point represents an  $(x,y)$  pair. For  $splots$ , each point is an  $(x,y,z)$  triple. For  $plots$  with error bars (see plot errorbars), each data point is either (x,y,ydelta) or (x,y,ylow,yhigh). In all cases, the numbers on each line of a data file must be separated by blank space. This blank space divides each line into columns.

For plots the <sup>x</sup> value may be omitted, and for splots the <sup>x</sup> and <sup>y</sup> values may be omitted. In either case the omitted values are assigned the current coordinate number. Coordinate numbersstart at 0 and are incremented for each data point read.

# Surface Plotting

Implicitly, there are two types of 3-d datafiles. If all the isolines are of the same length, the data is assumed to be <sup>a</sup> grid data, i.e., the data has <sup>a</sup> grid topology. Cross isolines in the other parametric direction (the ith cross isoline passes thru the ith point of all the provided isolines) will also be drawn for grid data. (Note contouring is available for grid data only.) If all the isolines are not ofthe same length, no cross isolines will be drawn and contouring that data is impossible.

For splot if 3-d datafile and using format (see  ${\tt splot}$  datafile  ${\tt using})$  specify only  ${\tt z}$  (height field), a non parametric mode must be specified. If, on the other hand, x, y, and z are all specified, a parametric mode should be selected (see  $\operatorname{set}$  para $\operatorname{metric})$  since data is defining a parametric surface.

example of <sup>p</sup>lotting <sup>a</sup> 3-d dataexample of <sup>p</sup>lotting explicit

 set parametric;splot 'glass.dat' set noparametric;splot 'datafile.dat'

# Using Pipes

On some computer systems with <sup>a</sup> popen function (UNIX), the datale can be <sup>p</sup>iped through <sup>a</sup>shell command by starting the file name with a  $\leq$ . For example:

 $p \circ p(x) = 103*exp(x/10)$  plot "< awk '{ print \$1-1965 \$2 }' population.dat",  $p \circ p(x)$ 

would plot the same information as the first population example but with years since 1965 as the <sup>x</sup> axis.

Similarly, output can be <sup>p</sup>iped to another application, e.g.

set out "|lpr -Pmy laser printer"

# Plot Data Using

The format of data within a file can be selected with the  $\boldsymbol{\mathrm{u} \mathrm{sin} \mathrm{g}}$  option. An explicit scanf string can be used, or simpler column choices can be made.

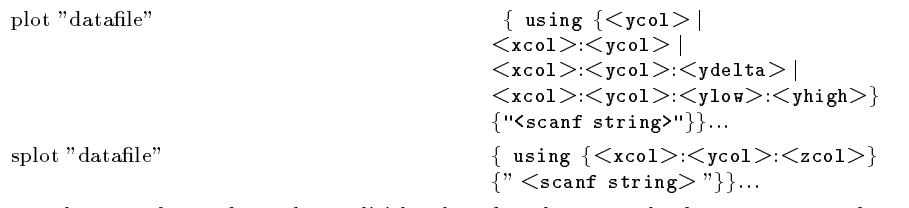

<xcol>, <ycol>, and <zcol> explicitly select the columns to <sup>p</sup>lot from <sup>a</sup> space or tab separated multicolumn data file. If only  $\langle \mathrm{yco} \rangle$  is selected for plot,  $\langle \mathrm{xco} \rangle$  defaults to 1. If only  $\langle \mathrm{zco} \rangle$ is selected for splot, then only that column is read from the file. An  $\langle xcol \rangle$  of 0 forces  $\langle ycol \rangle$ to be plotted versus its coordinate number. <xcol>, <ycol>, and <zcol> can be entered as<br>constants or expressions constants or expressions.

If errorbars (see also plot errorbars) are used for plots, <sup>y</sup>delta (for example, <sup>a</sup> +/- error) should be provided as the third column, or <sup>y</sup>low and <sup>y</sup>high as third and fourth columns. These columnsmust follow the <sup>x</sup> and <sup>y</sup> columns.

Scanf strings override any  $\langle xcol \rangle$ : $\langle ycol \rangle$ (: $\langle zcol \rangle$ ) choices, except for ordering of input, e.g.,

plot "datafile" using  $2:1$  "XfX\*fXf"

causes the first column to be y and the third column to be x.

If the scanf string is omitted, the default is generated based on the  $\langle \text{xcol}\rangle\langle \text{ycol}\rangle ( \langle \text{zcol}\rangle)$ choices. If the using option is omitted, "%f%f" is used for plot ("%f%f%f%f" for errorbar plots) and "%f%f%f" is used for splot.

<sup>p</sup>lot "MyData"

#### using "%\*f%f%\*20[^\n]%f" w lines

Data are read from the file "MyData" using the format "%\*f%f%\*20[^\n]%f". The meaning of this format is: "%\*f" ignore the first number, "%f" then read in the second and assign to x, "%\*20[^\n]" then ignore 20 non-newline characters, "%f" then read in the y value.

# Plot With Errorbars

Error bars are supported for 2-d data file plots by reading one or two additional columns specifying <sup>y</sup>delta or <sup>y</sup>low and <sup>y</sup>high respectively. No suppor<sup>t</sup> exists for <sup>x</sup> error bars or any error bars forsplots.

In the default situation, GNUPLOT expects to see three or four numbers on each line of the datafile, either (x, y, ydelta) or (x, y, ylow, yhigh). The x coordinate must be specified. The order of the numbers must be exactly as <sup>g</sup>iven above. Data les in this format can easily be <sup>p</sup>lotted witherror bars:

#### <sup>p</sup>lot "data.dat" with errorbars

The error bar is a vertical line plotted from  $(x, ylow)$  to  $(x, yhigh)$ . If ydelta is specified instead of <sup>y</sup>low and <sup>y</sup>high, <sup>y</sup>low=y-ydelta and <sup>y</sup>high=y+ydelta are derived. If there are only two numbers on the line, <sup>y</sup>high and <sup>y</sup>low are both set to y. To ge<sup>t</sup> lines <sup>p</sup>lotted between the data points, plotthe data file twice, once with errorbars and once with lines.

If y autoscaling is on, the y range will be adjusted to fit the error bars.

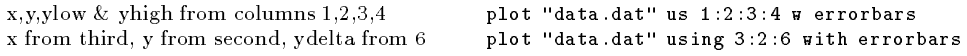

# Plot Ranges

The optional range specifies the region of the plot that will be displayed.

Ranges may be provided on the **plot** and  $\text{splot command line}$  and affect only that plot, or in the set xrange, set yrange, etc., commands, to change the default ranges for future <sup>p</sup>lots.

 $[\{\text{=\}\{\text{:\text{$  $[\{<\texttt{ymin}>:<\texttt{ymax}>}\}\;]$ 

where  $\lt$ dummy-var $\gt$  is the independent variable (the defaults are x and y, but this may be<br>changed with set dummy) and the min and may terms can be constant expressions. changed with set dummy) and the min and max terms can be constant expressions.

Both the min and max terms are optional. The ':' is also optional if neither <sup>a</sup> min nor <sup>a</sup> max termis specied. This allows '[ ]' to be used as <sup>a</sup> null range specication.

 ${\rm Specifying}$  a range in the  ${\rm plot\; command$  line turns autoscaling for that  ${\rm axis\; off}$  for that  ${\rm plot\; Using}$ one of the  $\mathbf s$ et range commands turns autoscaling off for that axis for future plots, unless changed later. (See set autoscale).

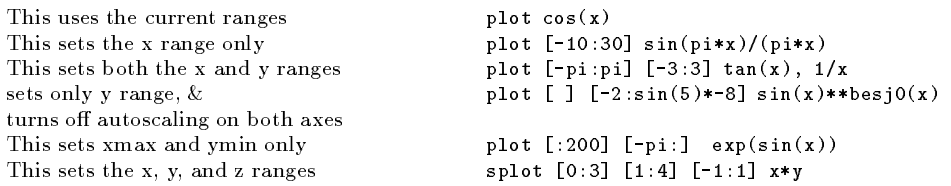

# Plot With Style

Plots may be displayed in one of six styles: lines, points, linespoints, impulses, dots, steps, or errorbars. The lines style connects adjacent points with lines. The points style displays <sup>a</sup> small symbol at each point. The linespoints style does both lines and points. The impulses style displays <sup>a</sup> vertical line from the <sup>x</sup> axis (or from the grid base for splot) to each point. Thedots style <sup>p</sup>lots <sup>a</sup> tiny dot at each point; this is useful for scatter <sup>p</sup>lots with many points.

The errorbars style is only relevant to 2-d data le <sup>p</sup>lotting. It is treated like points for splots and function plots. For data plots, errorbars is like points, excep<sup>t</sup> that <sup>a</sup> vertical error bar is also drawn: for each point  $(x,y)$ , a line is drawn from  $(x,y)$  to  $(x,y)$  high). A tic mark is placed at the ends of the error bar. The ylow and yhigh values are read from the data file's columns, as specied with the using option to <sup>p</sup>lot. See plot errorbars for more information.

Default styles are chosen with the set function style and set data style commands.

By default, each function and data file will use a different line type and point type, up to the maximum number of available types. All terminal drivers support at least six different point types, and re-use them, in order, if more than six are required. The LaTeX driver supplies an additional six point types (all variants of <sup>a</sup> circle), and thus will only repea<sup>t</sup> after twelve curvesare <sup>p</sup>lotted with points.

If desired, the style and (optionally) the line type and point type used for <sup>a</sup> curve can be specied.

#### with  $\langle$ style $\rangle$

#### ${<}$ linetype $>$  ${<}$ pointtype $>$  $}$

where  $\langle$ style $\rangle$  is either lines, points, linespoints, impulses, dots, steps, or errorbars. The climature  $\langle$  $\le$ linetype $>\&$   $\le$ pointtype $>$  are positive integer constants or expressions and specify the line type and point type type and point type type and point type to be used for the plot. Line type 1 is the first line type used by default, line type 2 is the second line type used by default, etc.

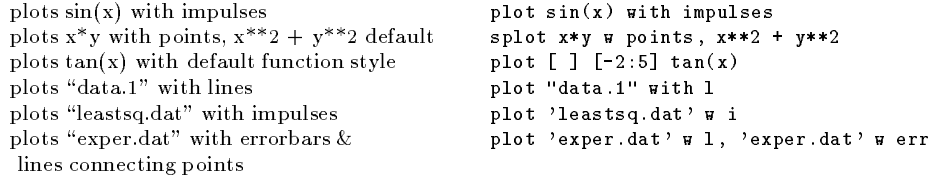

Here 'exper.dat' should have three or four data columns.

plots  $x^{**}2 + y^{**}2$  and  $x^{**}2 - y^{**}2$  with the splot  $x^{**}2 + y^{**}2 \ne 1$  1,  $x^{**}2 - y^{**}2 \ne 1$  1 same line typeplots  $\sin(x)$  and  $\cos(x)$  with linespoints, using plot  $\sin(x)$  w linesp 1 3, \ the same line type but different point types  $cos(x)$  w linesp 1 4 <sup>p</sup>lot "data" with points <sup>1</sup> <sup>3</sup> plots file "data" with points style  $3$ 

Note that the line style must be specified when specifying the point style, even when it is irrelevant. Here the line style is 1 and the point style is 3, and the line style is irrelevant.

See set style to change the default styles.

### Plot Title

A title of each <sup>p</sup>lot appears in the key. By default the title is the function or le name as it appears on the <sup>p</sup>lot command line. The title can be changed by using the title option. This option shouldprecede any **with** option.

title "<title>"

where <title> is the new title of the <sup>p</sup>lot and must be enclosed in quotes. The quotes will not be shown in the key.

plots  $y=x$  with the title 'x' <sup>p</sup>lot <sup>x</sup> splot "glass.dat" tit 'revolution surface'plots the "glass.dat" file with the title 'revolution surface'plots  $x$  squared with title  $\lq x \lq 2"$  and "data.1" plot  $x**2$  t " $x^2$ ", \ with title 'measured data'"data.1" <sup>t</sup> 'measured data'

## Set-Show Commands

all commands below begin with setset mapping of polar anglesarrows from point toforce autoscaling of an axisenter/exit parametric modedisplay borderclip points/line near boundariesspecify parameters for contour <sup>p</sup>lotsenable splot contour <sup>p</sup>lotsdefault <sup>p</sup>lotting style for dataspecify dummy variabletic-mark label format specicationfunction <sup>p</sup>lotting styledraw <sup>a</sup> grid at tick marks [no]hidden3denables hiddenline removalspecify number of isolinesenables key of curves in <sup>p</sup>lotlogscaling of an axes (optionally <sup>g</sup>iving base)mapping 3D coordinatesoffsets from center of graph mapping 2D coordinatese enterprise rrange [<rmin>:<rmax>] set radial rangeset sampling rate of functionsset scaling factors of <sup>p</sup>lotcontrol display of isolines of surfacecontrol graphics devices tics <direction> change direction of ticsadjust relative height of vertical axisturn on time/date stamp

set centered <sup>p</sup>lot titleset parametric rangeset surface parametric rangessets the view point for splotsets x-axis labelset horizontal rangechange horizontal tics

draw x-axissets y-axis labelset vertical rangechange vertical tics

draw y-axisset default threshold for values near 0draw axessets z-axis labelset vertical rangechange vertical tics

draw z-axis

 set angles [degrees|radians] arrow [<tag>][from <sx>,<sy>,<sz>] [to <ex>,<ey>,<ez>][nohead] autoscale [<axes>] [no]parametric [no]border [no]clip <clip-type> cntrparam [spline][points][order][levels] [no]contour [base|surface|both] data style <style-choice> dummy <dummy1>,<dummy2>... format [<axes>]["format-string"] function style <style-choice> [no]grid isosamples <expression> key <x>,<y>,<z>) logscale <code><axes></code> [<br/>base>] mapping [cartesian|spherical|cylindrical] offsets <left>,<right>,<top>,<bottom> [no]polarsamples <expression> size <xsize>,<ysize> [no]surfacee terminal <de**vi**ce> ticslevel <level> [no]time title "title-text" <xoff>,<yoff> trange [<tmin>:<tmax>] urange or vrange view <rot\_x>,<rot\_z>,<scale>,<scale\_z> xlabel "<label>" <xoff>,<yoff> xrange [<xmin>:<xmax>]s xtics <start>,<incr>,<end>, "<label>" <pos> [no]xzeroaxis <sup>y</sup>label "<label>" <xoff>,<yoff> yrange [<ymin>:<ymax>] <sup>y</sup>tics <start>,<incr>,<end>,"<label>" <pos> [no]yzeroaxis0 zero <expression> [no]zeroaxis zlabel "<label>" <xoff>,<yoff> zrange [<zmin>:<zmax>] ztics <start>,<incr>,<end>,"<label>" <pos> [no]zzeroaxis

# Contour Plots

Enable contour drawing for surfaces. This option is available for splot only.

Syntax: set contour  $\{ \text{ base } | \text{ surface } | \text{ both } \} \text{ set no} \text{ contour}$ 

If no option is provided to set contour, the default is base. The three options specify where to draw the contours: base draws the contours on the grid base where the x/ytics are <sup>p</sup>laced, surface draws the contours on the surfaces themselves, and both draws the contours on both the base and the surface.

See also  $\operatorname{set}\ \operatorname{entropy}$  for the parameters that affect the drawing of contours.

### Contour Parameters

Sets the different parameters for the contouring plot (see also  $\mathtt{contour}).$ 

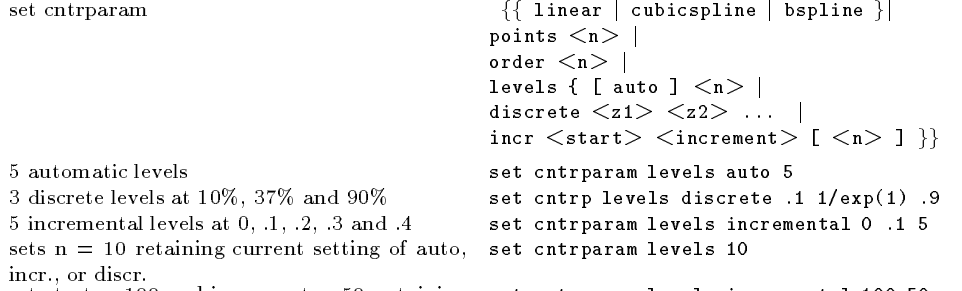

set start  $= 100$  and increment  $= 50,$  retaining  $\,$  set cntrparam levels incremental 100 50  $\,$ old <sup>n</sup>

This command controls the way contours are plotted.  $\langle n \rangle$  should be an integral constant ex-<br>pression and  $\langle z_1 \rangle$ ,  $\langle z_2 \rangle$  any constant expressions. The parameters are: pression and  $\langle z1 \rangle$ ,  $\langle z2 \rangle$  any constant expressions. The parameters are:

linear, cubicspline, bspline - Controls type of approximation or interpolation. If linear, then the contours are drawn <sup>p</sup>iecewise linear, as extracted from the surface directly. If cubicspline, then <sup>p</sup>iecewise linear contours are interpolated to form <sup>a</sup> somewhat smoother contours, but whichmay undulate. The third option is the uniform **bspline**, which only approximates the piecewise<br>linear data but is supporteed to be smoother linear data but is guaranteed to be smoother.

points - Eventually all drawings are done with <sup>p</sup>iecewise linear strokes. This number controls the number of points used to approximate <sup>a</sup> curve. Relevant for cubicspline and bspline modes only.

order - Order of the bspline approximation to be used. The bigger this order is, the smoother the resulting contour. (Of course, higher order bspline curves will move further away from the original <sup>p</sup>iecewise linear data.) This option is relevant for bspline mode only. Allowed values are integers in the range from <sup>2</sup> (linear) to 10.

levels - Number of contour levels, 'n'. Selection of the levels is controlled by 'auto' (default), 'discrete', and 'incremental'. For 'auto', if the surface is bounded by zmin and zmax then contourswill be generated from zmin+dz to zmax-dz in steps of size dz, where  $dz = (zmax - zmin) /$ (levels  $+$  1). For 'discrete', contours will be generated at z = z1, z2  $\ldots$  as specified. The number of discrete levels is limited to MAX DISCRETE LEVELS, dened in <sup>p</sup>lot.h to be 30. If 'incremental', contours are generated at  $\langle n \rangle$  values of z beginning at  $\langle$ start $\rangle$  and increasing by  $\langle$  increment $\rangle$ .

# Specifying Labels

Arbitrary labels can be placed on the plot using the set label command. If the <sup>z</sup> coordinate is given on <sup>a</sup> plot it is ignored; if it is missing on <sup>a</sup> splot it is assumed to be 0.

set label { $\langle \text{tag}\rangle$ }{"  $\langle \text{label text}\rangle$ 

 $\{at ,  \{,  \}\}\$  $\{\langle j \text{ustification}\rangle\}$ 

set nolabel  $\{<$ tag $>$ } show label

The text defaults to "", and the position to 0,0,0. The  $\langle x \rangle$ ,  $\langle y \rangle$ , and  $\langle z \rangle$  values are in the graph's coordinate system. The tag is an integer that is used to identify the label. If no  $\langle ts \rangle$ graph's coordinate system. The tag is an integer that is used to identify the label. If no  $\rm <$ tag $\rm >$  is given, the lowest unused tag value is assigned automatically. The tag can be used to delete or change <sup>a</sup> specic label. To change any attribute of an existing label, use the set label commandwith the appropriate tag, and specify the parts of the label to be changed.

By default, the text is placed flush left against the point  $x, y, z$ . To adjust the way the label is positioned with respect to the point x,y,z, add the parameter  $<$ justification $>$ , which may be left, right or center, indicating that the point is to be at the left, right or center of the text. Labels outside the <sup>p</sup>lotted boundaries are permitted but may interfere with axes labels or other text.

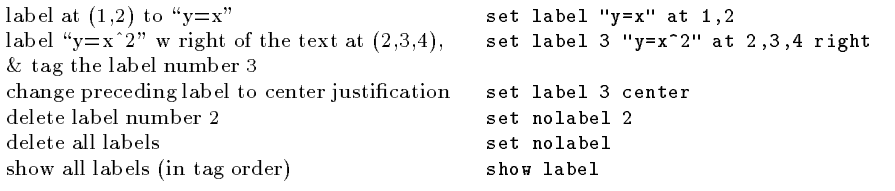

(The EEPIC, Imagen, LaTeX, and TPIC drivers allow  $\setminus\setminus$  in a string to specify a newline.)

### Miscellaneous Commands

For further information on these commands, print out <sup>a</sup> copy of the GNUPLOT manual.

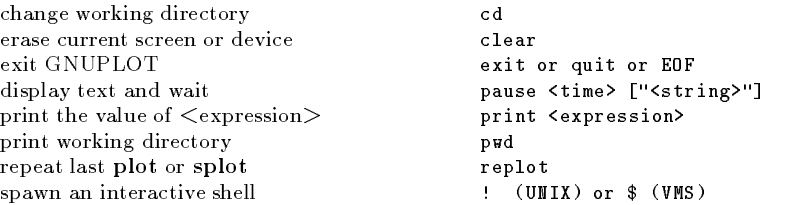

# Environment Variables

A number of shell environment variables are understood by GNUPLOT. None of these are required,but may be useful.

If GNUTERM is defined, it is used as the name of the terminal type to be used. This overrides any terminal type sensed by GNUPLOT on start up, but is itself overridden by the .gnuplot (orequivalent) start-up file (see  ${\tt start-up}$ ), and of course by later explicit changes.

On Unix, AmigaDOS, and MS-DOS, GNUHELP may be defined to be the pathname of the HELP file (gnuplot.gih).

On VMS, the symbol GNUPLOT\$HELP should be dened as the name of the help library forGNUPLOT.

On Unix, HOME is used as the name of a directory to search for a .gnuplot file if none is found in the current directory. On AmigaDOS and MS-DOS, GNUPLOT is used. On VMS, SYS\$LOGIN:is used. See help start-up.

On Unix, PAGER is used as an output filter for help messages.

On Unix and AmigaDOS, SHELL is used for the shell command. On MS-DOS, COMSPEC is used for the shell command.

On AmigaDOS, GNUFONT is used for the screen font. For example: "setenv GNUFONT sapphire/14".

On MS-DOS, if the BGI interface is used, the variable  $\mathbf{BGI}$  is used to point to the full path to the BGI drivers directory. Furthermore SVGA is used to name the Super VGA BGI driver in 800x600 res., and its mode of operation as 'Name.Mode'. For example, if the Super VGA driver isC:\TC\BGI\SVGADRV.BGI and mode 3 is used for 800x600 res., then: 'set BGI=C:\TC\BGI' and 'set SVGA=SVGADRV.3'.

## Expressions

In general, any mathematical expression accepted by C, FORTRAN, Pascal, or BASIC is valid. The precedence of these operators is determined by the specications of the C programminglanguage. White space (spaces and tabs) is ignored inside expressions.

Complex constants may be expressed as {<real>, <imag>}, where <real> and <imag> must<br>be numerical constants. For example  $f_3$  2), represents 3 + 2i and  $f_0$  1), represents i itself. The be numerical constants. For example,  $\{3, 2\}$  represents  $3 + 2i$  and  $\{0, 1\}$  represents  $i$  itself. The curly braces are explicitly required here.

# Functions

The functions in GNUPLOT are the same as the corresponding functions in the Unix math library, except that all functions accept integer, real, and complex arguments, unless otherwise noted. Thesgn function is also supported, as in BASIC.

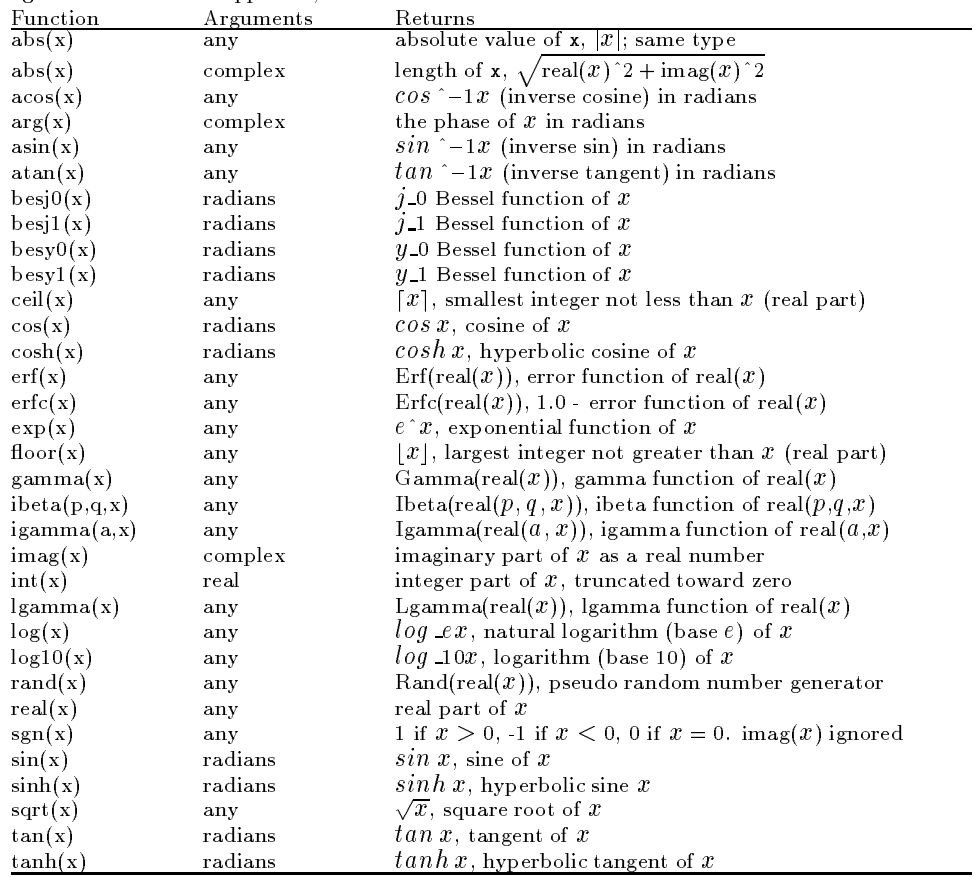

#### Operators

The operators in GNUPLOT are the same as the corresponding operators in the C programming language, excep<sup>t</sup> that all operators accep<sup>t</sup> integer, real, and complex arguments, unless otherwisenoted. The \*\* operator (exponentiation) is supported, as in FORTRAN.

Parentheses may be used to change order of evaluation.